#### **Branchements de ma TELE2 Box**

## **Guide d'installation rapide de ma TELE2 Box**

### **Connexion WiFi**

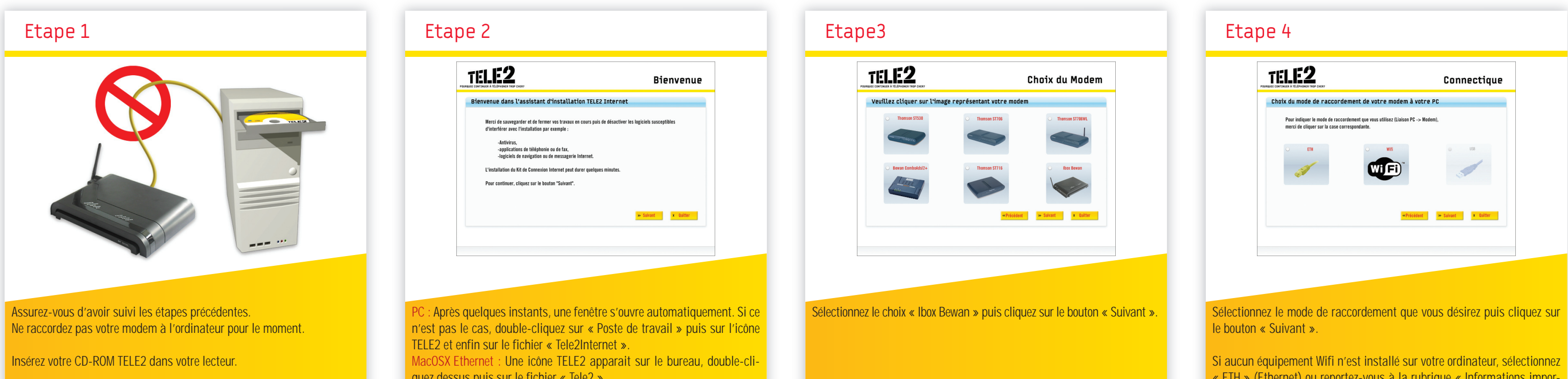

quez dessus puis sur le fichier « Tele2 ». Lorsque la fenêtre ci-dessus apparait, cliquez sur « Suivant ».

« ETH » (Ethernet) ou reportez-vous à la rubrique « Informations importantes » de ce guide.

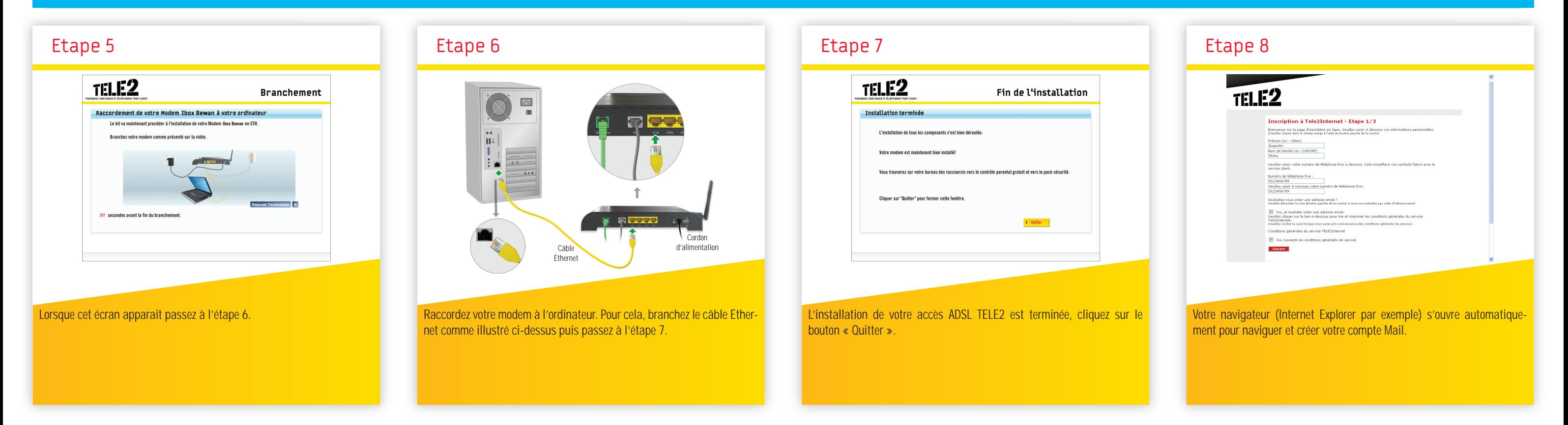

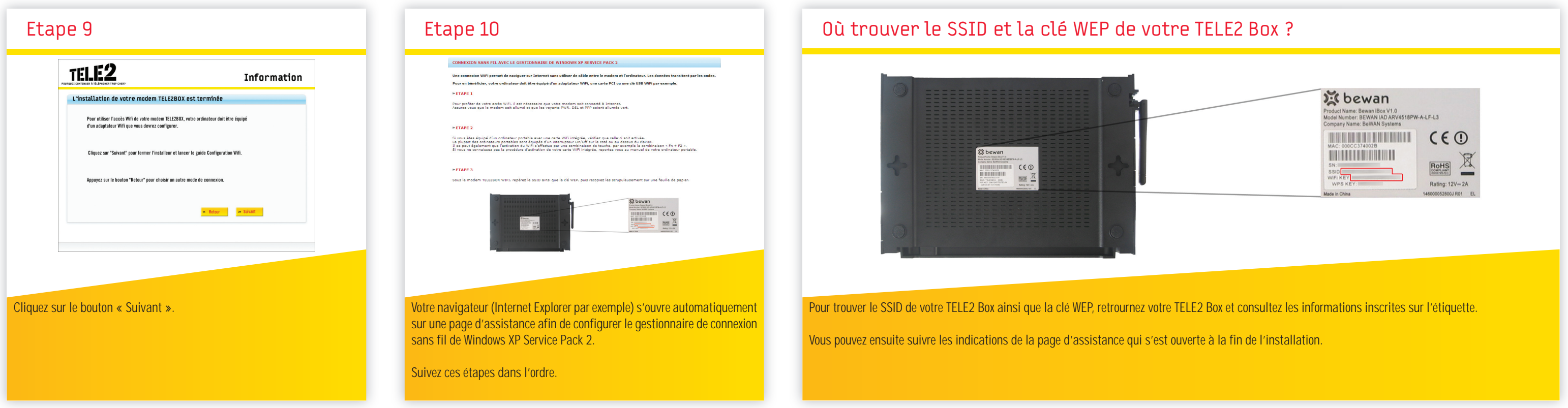

\*Si la première connexion ne vous présente pas la page dédiée à la création de votre compte mail, rendez-vous sur la page www.tele2internet.fr, cliquez sur la rubrique « Créer mon compte » puis suivez les instructions affi

### **Connexion Ethernet**

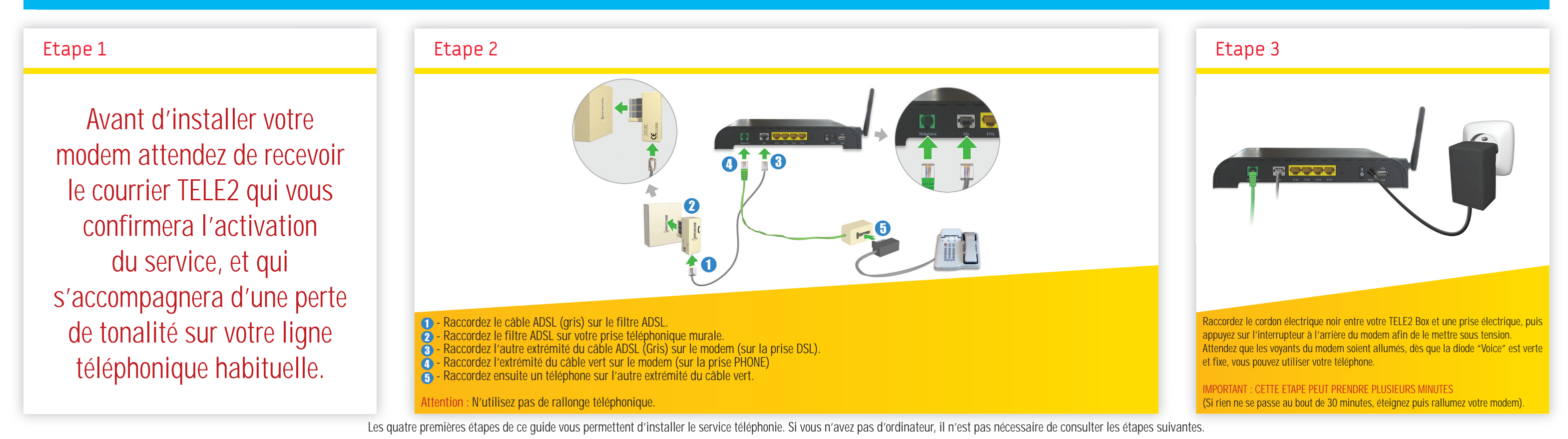

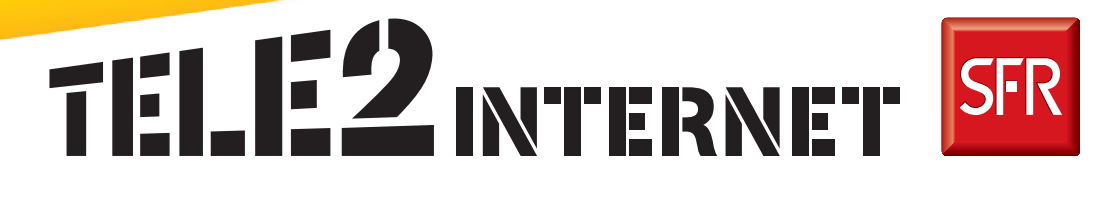

# **Guide d'installation de votre TELE2 Box**